To send money via WISE you need to first make an account.

Opening an Account with WISE

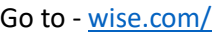

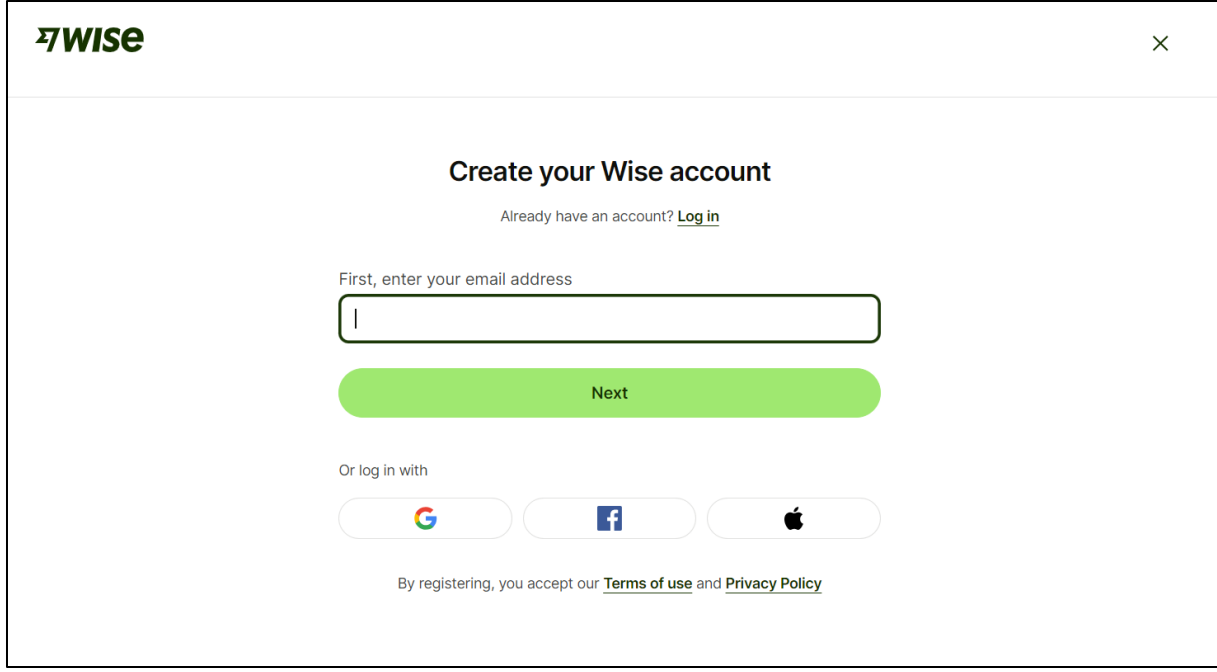

Enter a valid email address.

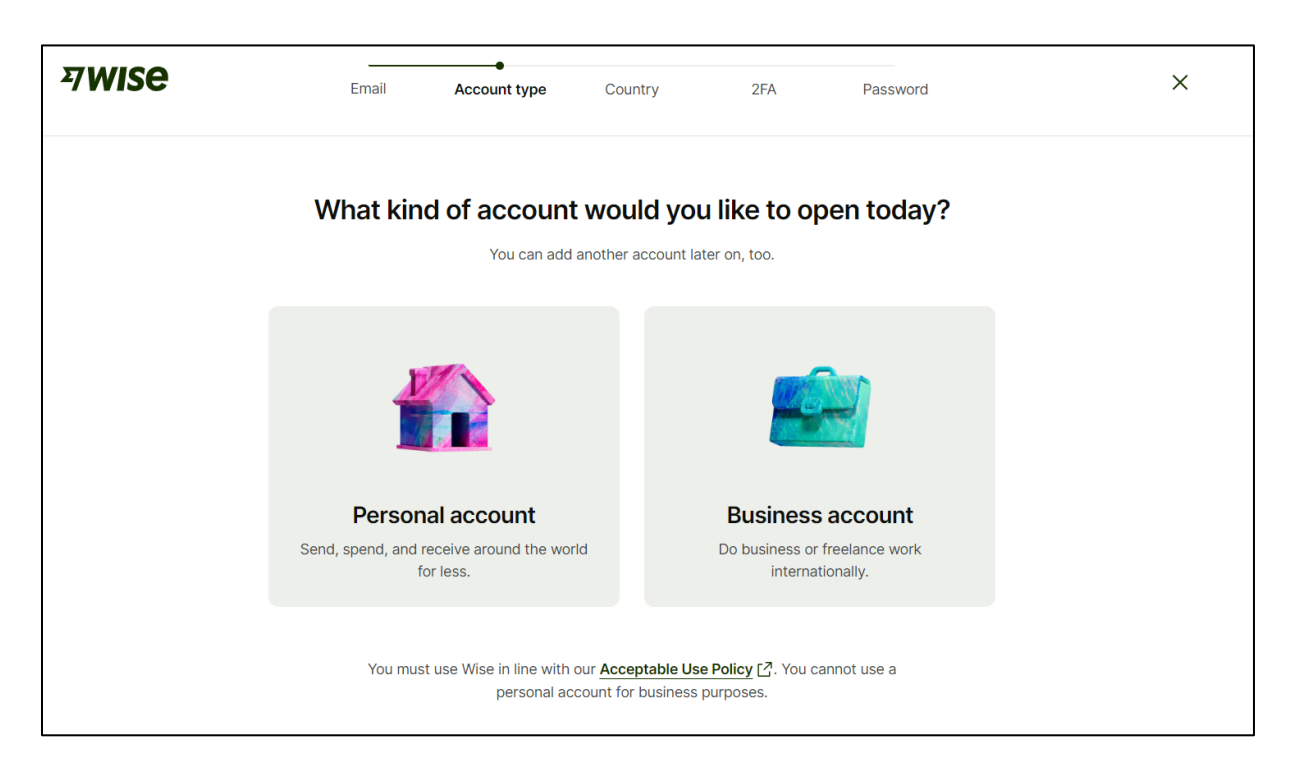

Select personal account

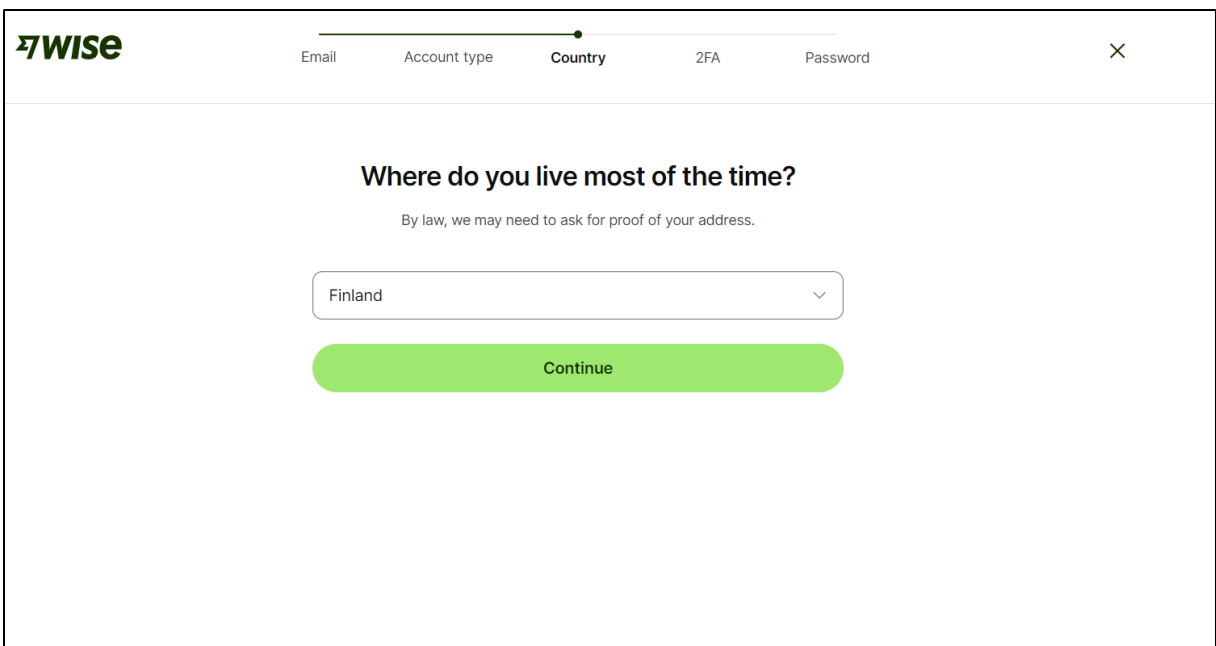

Choose the country where you live most of the time.

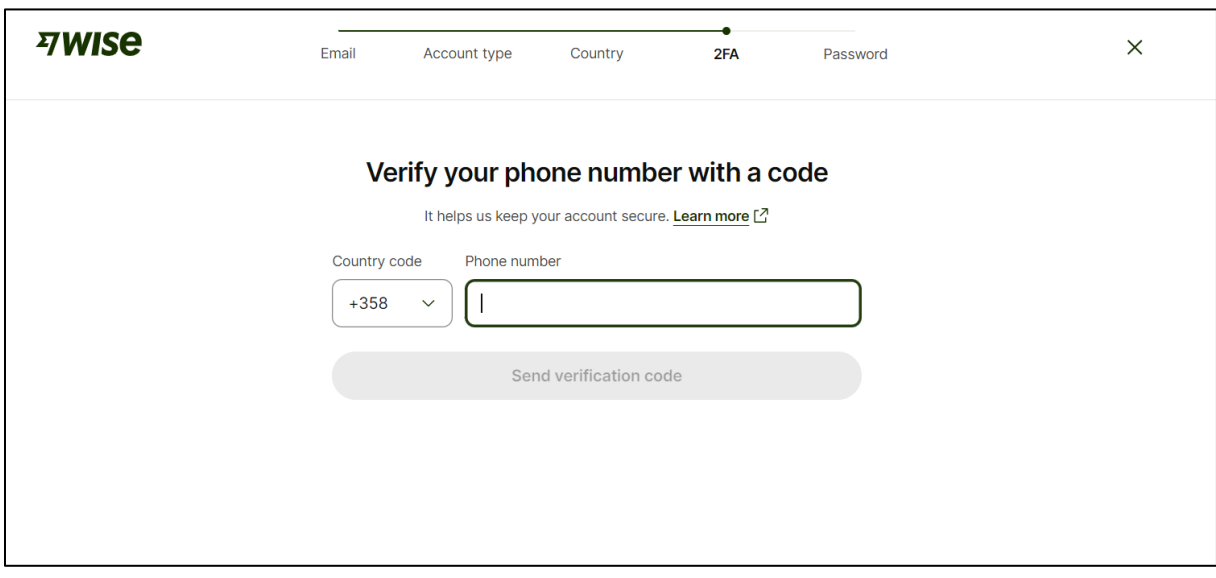

Enter your phone number with the correct country code. This is where the verification code will be sent.

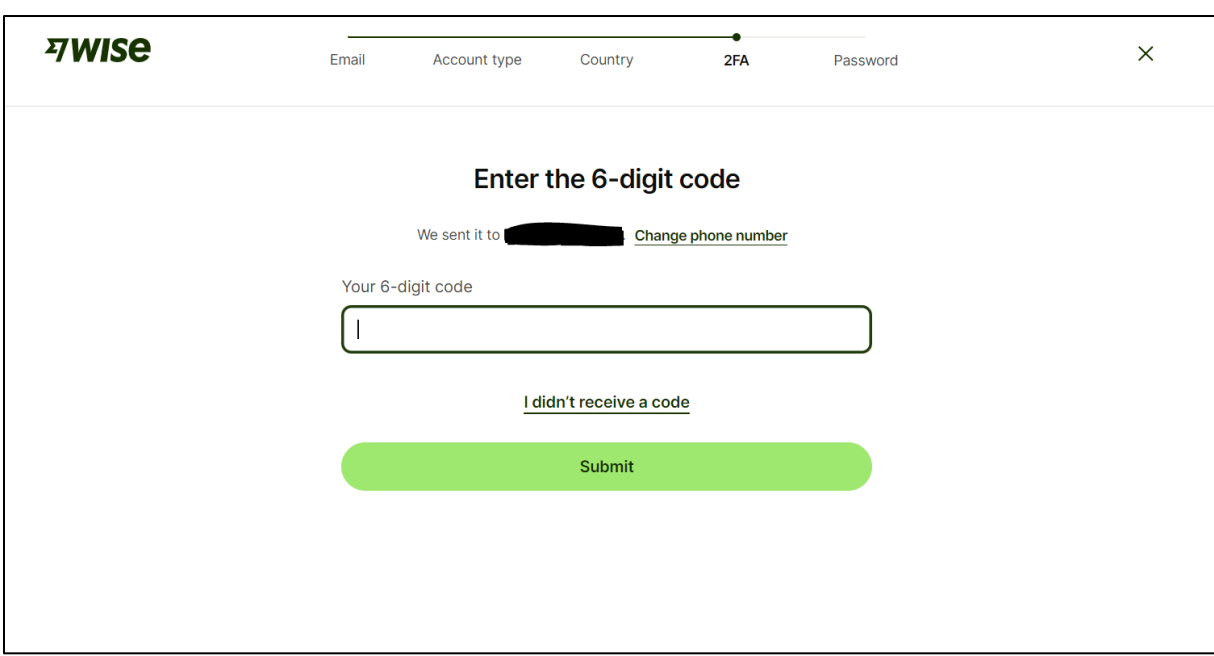

Enter the 6-digit code that you received to your phone.

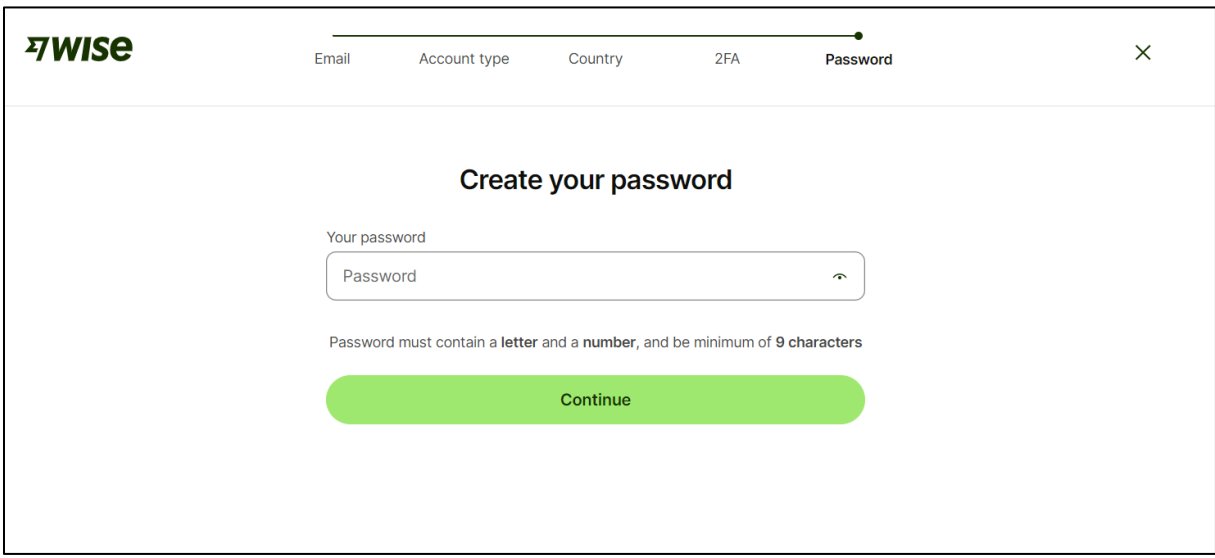

Create your password for your account.

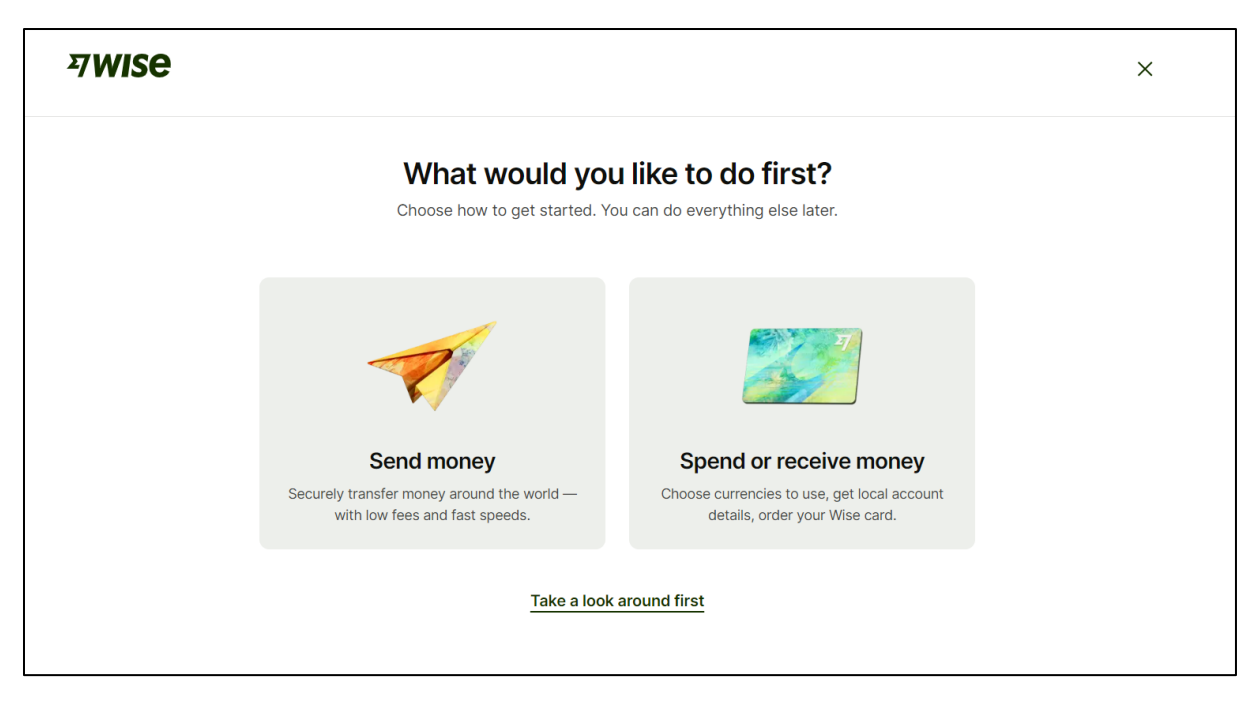

Now select what you would like to do, "Send money".

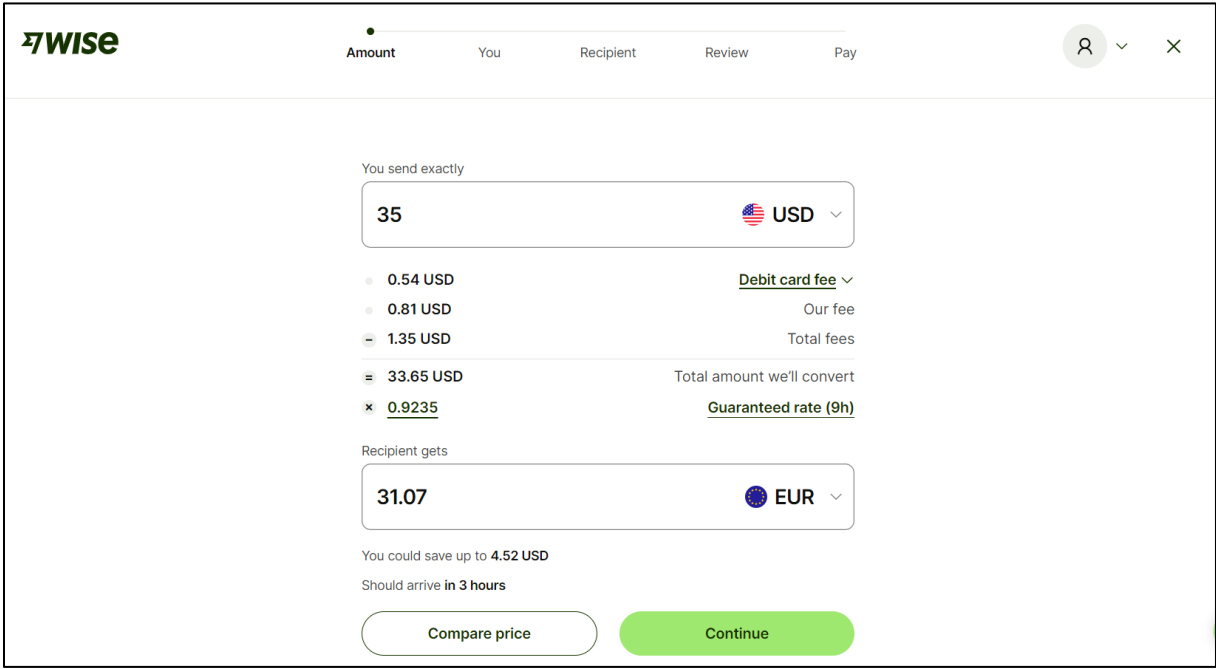

Enter the currency your will send in and the currency the recipient should get. Enter the amount you want to send or the amount the recipient should receive. Click continue.

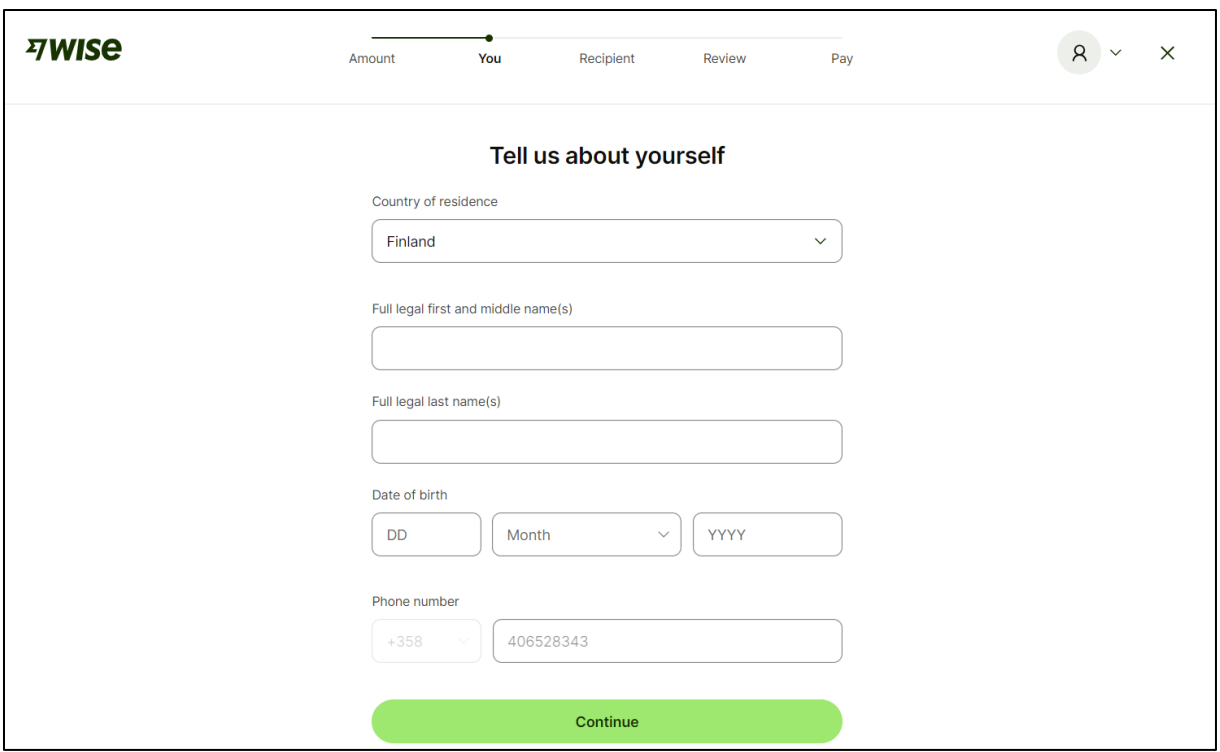

Enter your personal information.

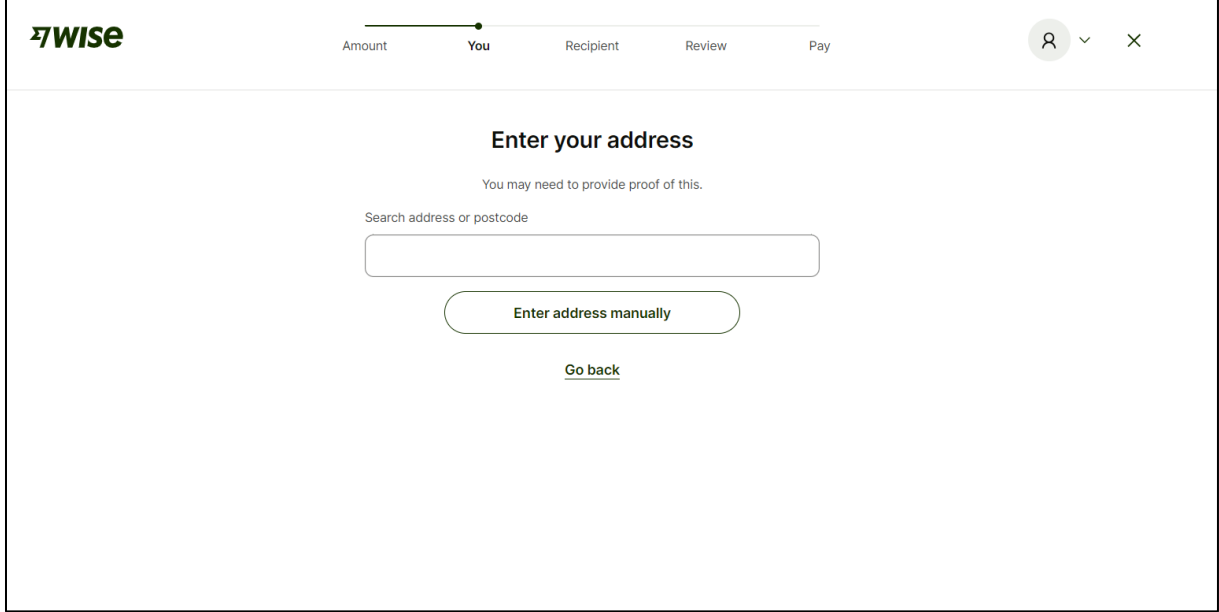

Enter your address.

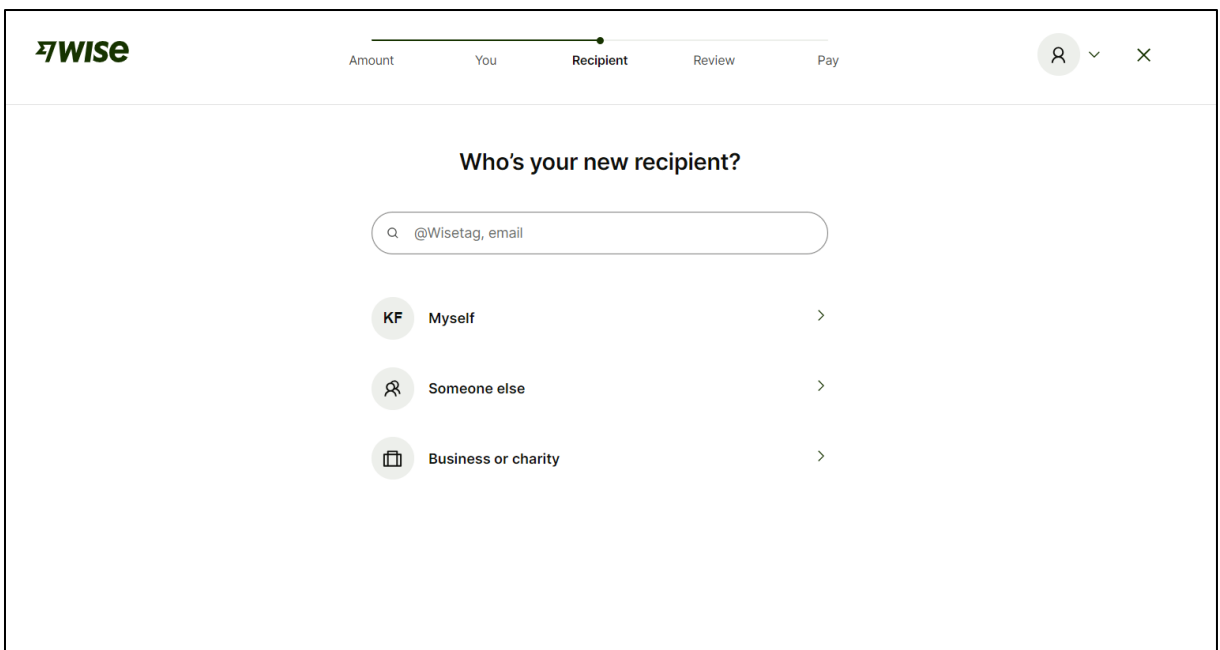

Enter the recipient. The person/company who will receive the money. Here you can choose "someone else".

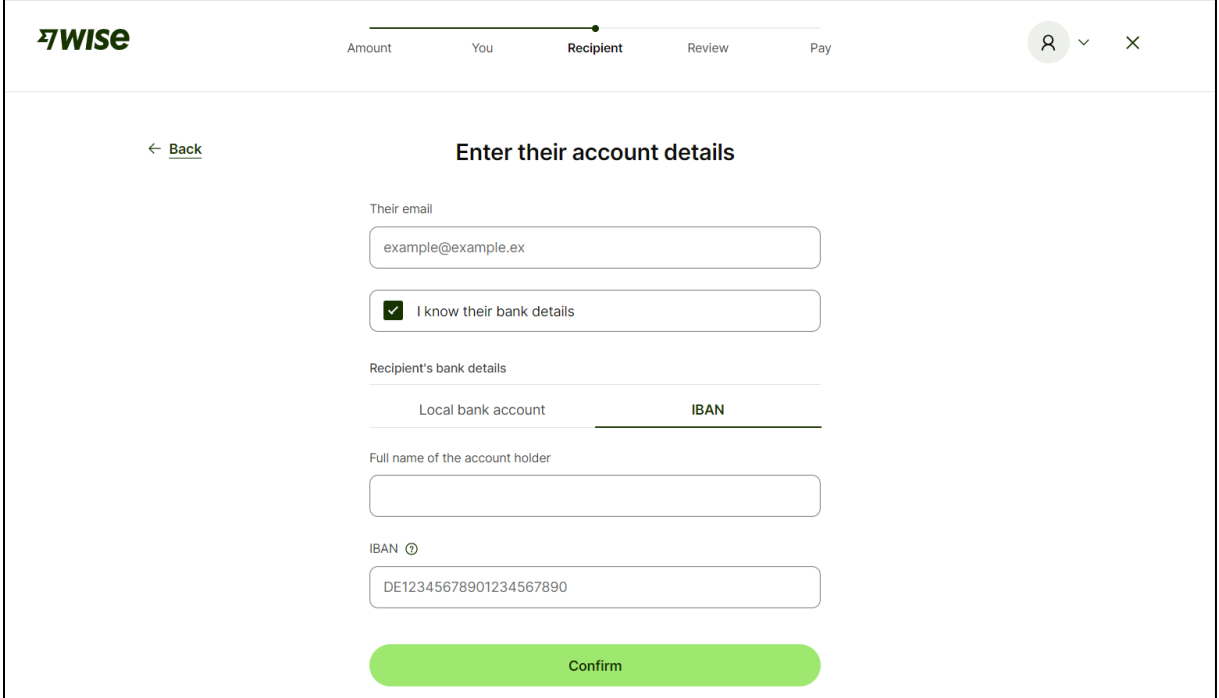

Enter the persons/company's account details. Here you should select IBAN.

You should then be able to review your payment and confirm it.